# **Christie** Projectors

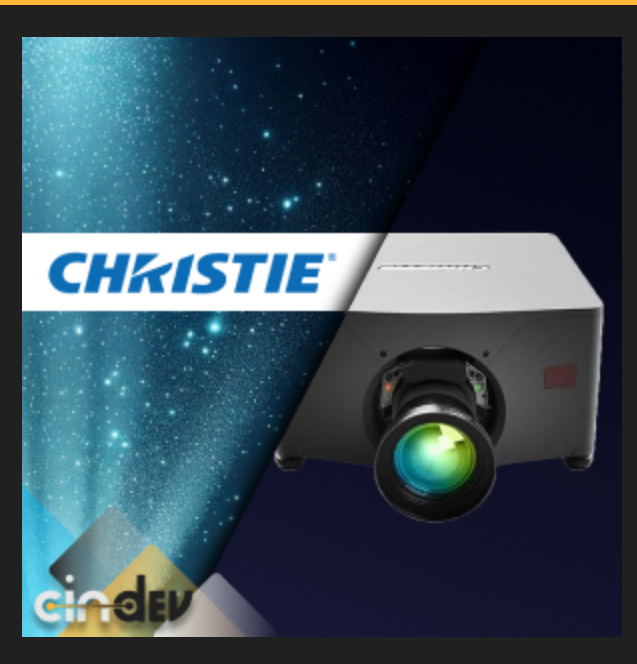

#### Compatible Control4 Systems:

Designed to work with OS 3.0+

#### Compatible Hardware

This driver supports Christie Digital's Eclipse, M RGB Series, and Griffyn Series projectors

#### Driver Download, Change Log & Documentation:

[https://drivercentral.io/platforms/control4-drivers/audio](https://drivercentral.io/platforms/control4-drivers/audio-video/christie-projectors)[video/christie-projectors](https://drivercentral.io/platforms/control4-drivers/audio-video/christie-projectors)

#### **Content**

- [Overview/Features](#page-1-0)
- [Driver](#page-1-1) Setup
- [Dealer](#page-1-2) Notes
- Driver [Properties](#page-1-3)
- Projector [Properties](#page-2-0)
- Device [Actions](#page-2-1)
- [Support](#page-2-2)
- License Purchase & [Assignment](https://web.api.cindev.com/cindev/documentation/drivercentral/documentation.html)
- [Showroom](#page-2-3) and Free Trial
- Warranty & [Disclaimer](#page-3-0)
- Developer [Information](#page-3-1)

#### <span id="page-1-0"></span>Overview/Features

Christie makes premier cinema quality projectors that take your home theater to the next level. Now with the Christie Projector Driver for Control4, you can effortlessly control the projector over its TCP/IP or RS232 connection.

- Turn the projector on and off
- Select the projector's video input
- Send ASCII commands through TCP/IP or RS232 to completely manage the projector and receive status updates
- Advanced Commands allow you to utilize the projector's full API for even more granular control by sending custom ASCII messages

#### <span id="page-1-1"></span>Driver Setup

- 1. Configure the Christie projector per device's documentation
- 2. Add driver to project
- 3. Set the devices IP address in Composer under Connections -> Network or....
- 4. Make RS232 binding
- 5. Set up driver programming as needed
- 6. Refresh Navigators

#### <span id="page-1-2"></span>Dealer Notes

Device is considered offline after three failed polling attempts

#### <span id="page-1-3"></span>Driver Properties

- Cloud Status: Displays driver license state
- Driver Status: Displays driver related information
- Driver Version: Displays driver version
- Driver Actions:
	- o View Status: Returns status information about the projector in lua tab
	- For more information about status groups, items, and their states, see the API [documentation](https://www.christiedigital.com/globalassets/resources/public/020-103316-08-Christie-LIT-TECH-REF-TruLife-API.pdf) here
- Automatic Updates: Toggle on or off the ability for the driver to automatically update to newest version
- Debug Mode: Displays additional information on the lua tab for debugging purposes

#### <span id="page-2-0"></span>Projector Properties

- Connection Method: Selects the communication method (RS232 or TCP/IP)
- Device Connection: Displays connection status to the projector
- Firmware Version: Shows the current firmware version of the projector
- Polling Timer: Set in seconds how often you want to poll the projector

#### <span id="page-2-1"></span>Device Actions

- Advanced Command:\_ allows you to utilize the projector's full API for even more granular control by sending custom ASCII messages
	- Make sure to include the beginning and ending parenthesis, and enclose your command within them. Example: (PWR1) or (SST?)
	- For the projector's full API and complete list of Advanced Commands that can be used, check out the **API** [documentation](https://www.christiedigital.com/globalassets/resources/public/020-103316-08-Christie-LIT-TECH-REF-TruLife-API.pdf) here

## <span id="page-2-2"></span>Support

If you require additional driver assistance or are having some issues please visit our help desk: [https://help.drivercentral.io](https://help.drivercentral.io/)

### <span id="page-2-3"></span>Showroom and Free Trial

All Cindev drivers for Control4 come with a 7-day trial. Simply add the DriverCentral licensing driver, Cloud Driver, along with this driver and you can fully test the driver before purchasing. Including Cindev drivers in your drivercentral showroom project will give you unlimited use without purchase.

## <span id="page-3-0"></span>Warranty & Disclaimer

[www.cindev.com/terms-and-conditions](https://www.cindev.com/terms-and-conditions)

### <span id="page-3-1"></span>Developer Information

brought to you by: Cinegration Development, LLC

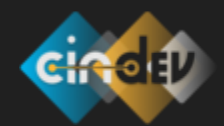

[www.cindev.com](https://www.cindev.com/) [www.drivercentral.io/cindev/](https://www.drivercentral.io/cindev)

We are always looking to improve our drivers. Please send your suggestions to: info@cindev.com